GA-8SDX Placa base P4 Titan

# **MANUAL DE USUARIO**

Placa base con procesador Pentium®4 Rev. 1003

# **Tabla de contenido**

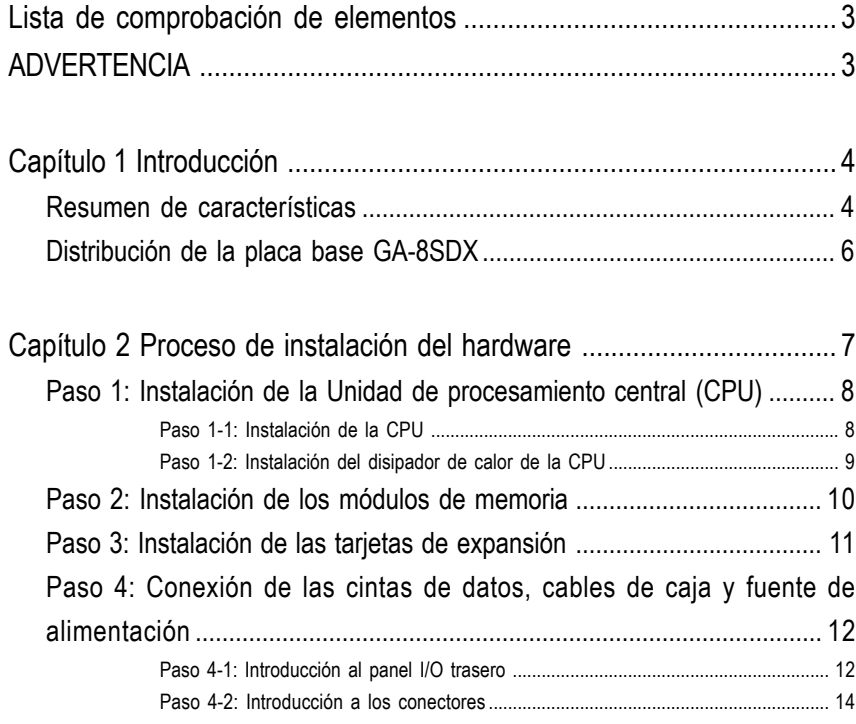

#### ADVERTENCIA!

### **Lista de comprobación de elementos**

 $\boxtimes$  La placa base GA-8SDX

- $\boxtimes$  1 x cable IDE / 1 x cable de disquetera
- $\boxtimes$  CD para el controlador y utilidades (TUCD) de la placa base
- $\boxtimes$  Manual de usuario de GA-8SDX
- $\boxtimes$  Guía de instalación rápida para el PC

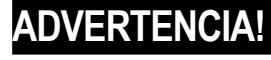

Las placas base y las tarjetas de expansión de los ordenadores contienen chips de Circuito Integrado (IC) muy delicados. Para protegerlos contra los daños provocados por la electricidad estática debería tomar algunas precauciones cada vez que trabaje en el ordenador.

- 1. Desenchufe el equipo cuando trabaje en su interior.
- 2. Utilice una muñequera conectada a una toma de tierra cuando manipule componentes informáticos. Si no dispone de una muñequera, toque con ambas manos un objeto con toma de tierra o un objeto metálico como la adja de la fuente de alimentación.
- 3. Sujete los componentes por los bordes y evite tocar los chips, las conexiones o los terminales de los circuitos u otros componentes.
- 4. Coloque los componentes en una alfombrilla antiestática con toma de tierra o en la bolsa en la que se suministran los componentes, siempre que se extraiga los componentes del sistema.
- 5. Asgúrese de que la fuente de alimentación ATX está apagada antes de enchufar o extraer la conexión de alimentación de la placa base.

#### **Instalación de la placa base en el chasis…**

Si la placa base dispone de agujeros de montaje, pero no quedan alineados con los de la base y no tiene agujeros para instalar los separadores, no se preocupe, todavía puede utilizar los agujeros de montaje. Sólo tiene que cortar la porción inferior de los separadores (los separadores pueden ser un poco duros, tenga cuidado con las manos). De esta manera puede instalar la placa base al chasis sin preocuparse por los cortocircuitos. Algunas veces puede ser necesario utilizar muelles de plástico para aislar el tornillo de la superficie de PCB de la placa base, ya que el cable del circuito puede quedar cerca del agujero. Tenga cuidado, no permita que el tornillo entre en contacto con ninguna de las partes impresas o componentes del circuito situadas cerca del agujero, podría dañar o provocar averías en la placa.

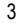

# **Capítulo 1 Introducción**

### **Resumen de características**

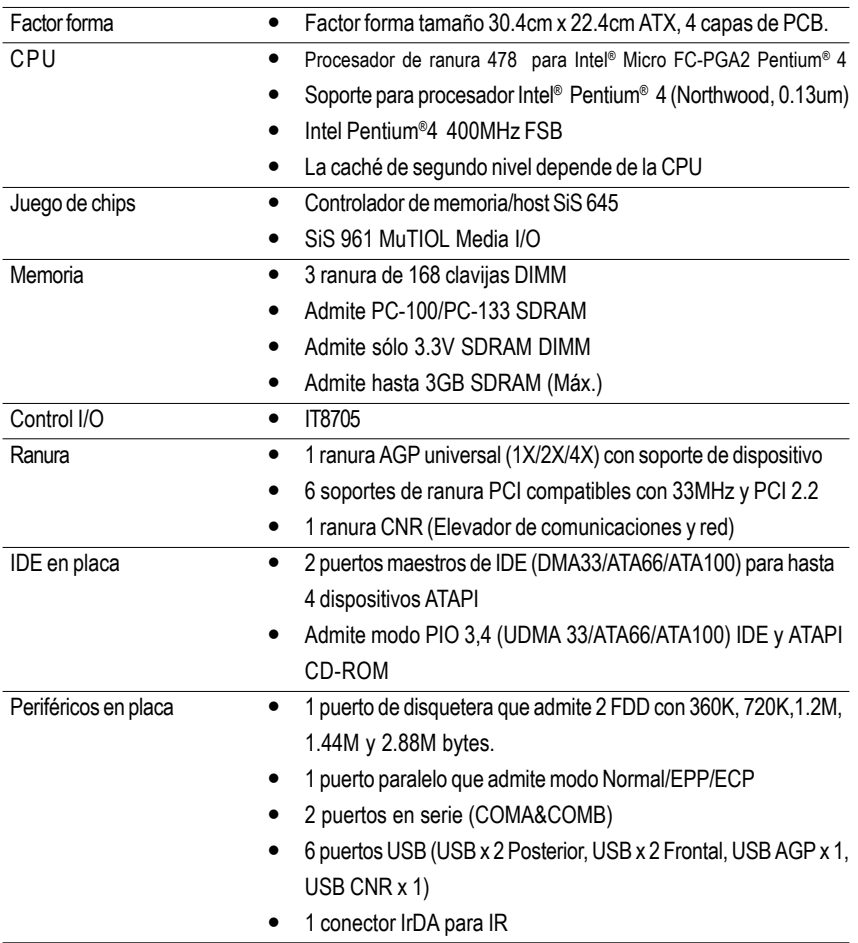

continúa......

Introducción

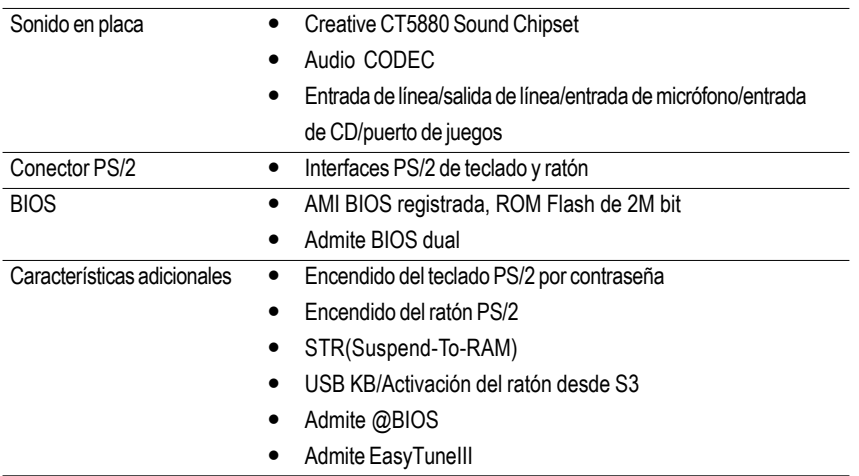

<sup>®</sup> Configure la frecuencia del host de la CPU de acuerdo con las especificaciones de su procesador. No es recomendable configurar la frecuencia del bus del sistema por encima de las especificaciones de la CPU dado que estas frecuencias específicas de bus no son las especificaciones estándares para el juego de chips y la mayoría de los periféricos. Para que el sistema funcione correctamente bajo estas especificaciones todo dependerá principalmente de la configuración del hardware, incluyendo CPU, juegos de chips,DDR, SDRAM, tarjetas….etc.

# **Distribución de la placa base GA-8SDX**

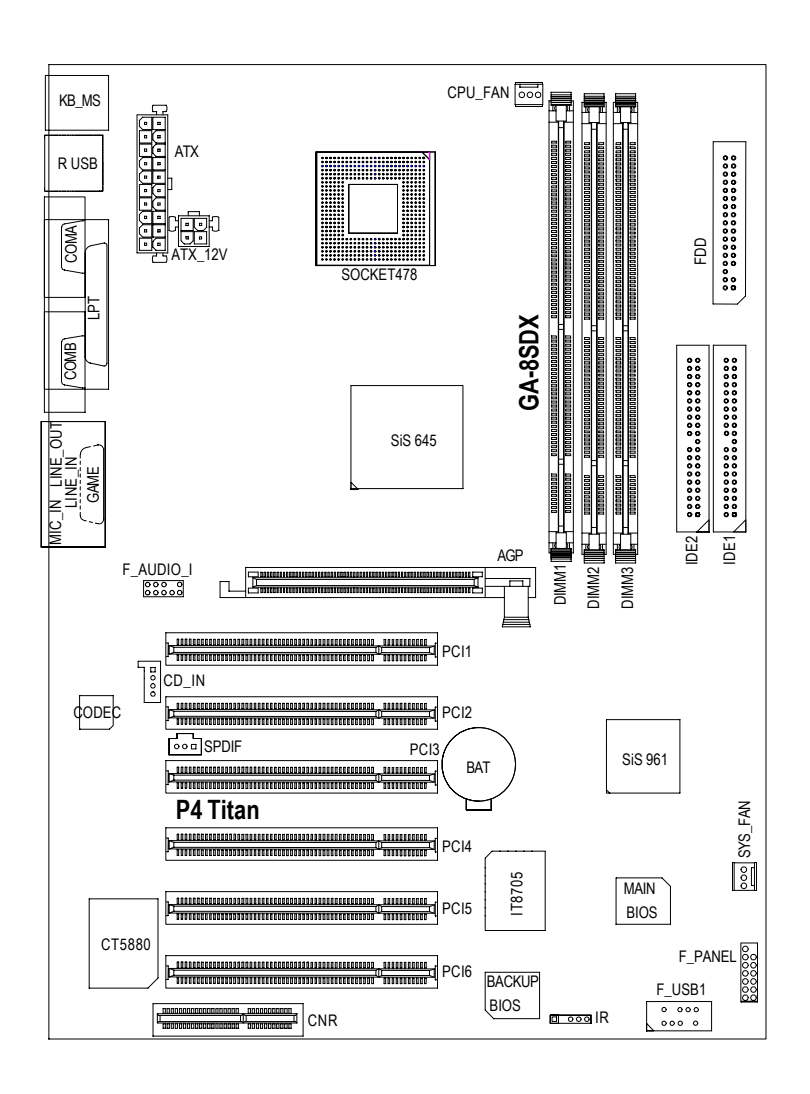

Proceso de instalación de hardware

# **Capítulo 2 Proceso de instalación de hardware**

Para configurar el equipo se deben completar los pasos siguientes:

- Paso 1- Instale la unidad de procesamiento central (CPU)
- Paso 2- Instale los módulos de memoria
- Paso 3- Instale las tarjetas de expansión
- Paso 4- Conecte las cintas de datos, los cables de la caja y la fuente de alimentación
- Paso 5- Configure el software de BIOS
- Paso 6- Instale las herramientas de soporte del software

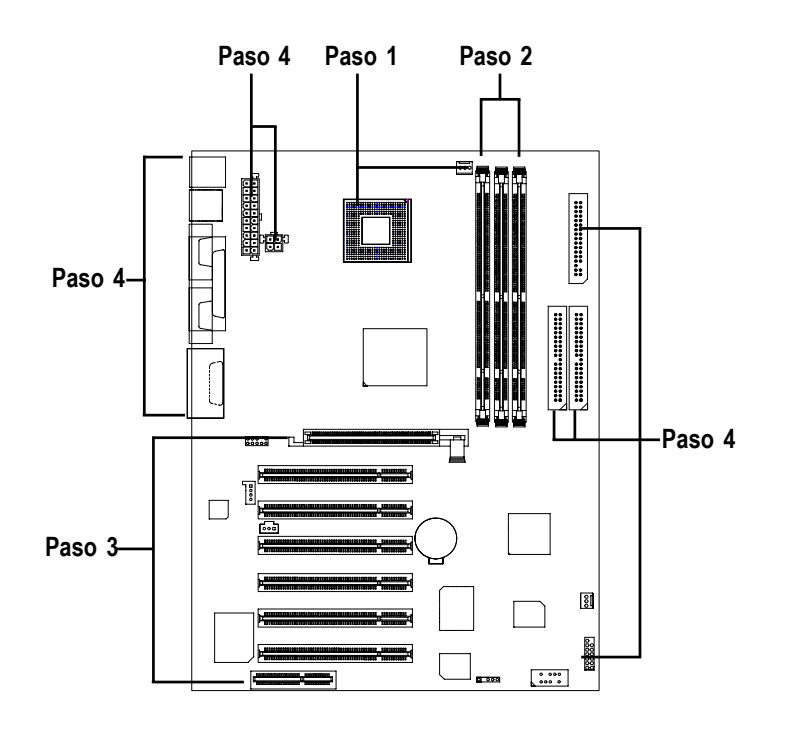

### **Paso 1: Instalar la Unidad de Procesamiento Central (CPU)**

### **Paso 1-1: Instalación de la CPU**

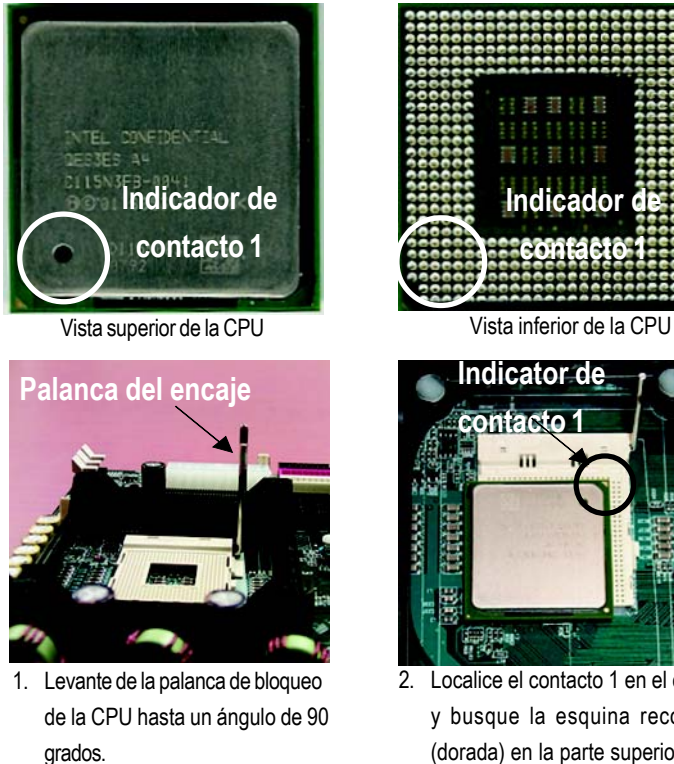

3. Baje la palanca del encaje y finalice con la instalación de la CPU.

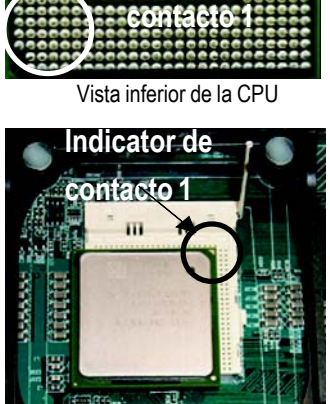

E,

2. Localice el contacto 1 en el encaje y busque la esquina recortada (dorada) en la parte superior de la CPU. A continuación, introduzca la CPU en el encaje.

- 0 **Asegúrese de que la placa base admite el tipo de la CPU.**
- 0 **Si no se coincide el contacto 1 del encaje de la CPU y la esquina recortada, la CPU no está correctamente instalada. Cambie la orientación de inserción.**

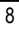

### **Paso 1-2: Instalación del disipador de calor de la CPU**

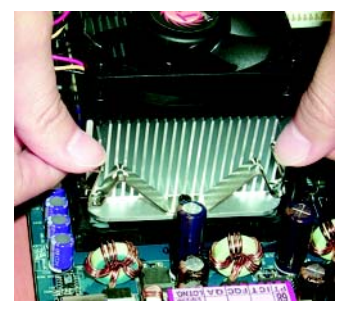

1. Apriete la base de soporte del disipador de calor en el encaje de la CPU de la placa base.

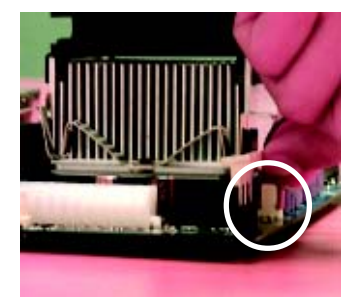

2. Asegúrese de que el ventilador de la CPU está enchufado a la conexión del ventilador de la CPU y completará la instalación.

0 **Utilice un ventilador aprobado por Intel.**

0 **Es recomendable aplicar una cinta térmica para proporcionar una mejor conducción del calor entre la CPU y el disipador.**

**(El ventilador de refrigeración de la CPU podría pegarse a la CPU debido al endurecimiento de la pasta térmica. En esta situación, si intenta despegar el ventilador, podría sacar el procesador junto con el ventilador y podría dañar el procesador. Para evitar que esto ocurra, le sugerimos que utilice una cinta térmica en lugar de pasta térmica o extraiga el ventilador de refrigeración con extremo cuidado.)**

- 0 **Asegúrese de que el cable de alimentación del ventilador de la CPU está enchufado en la conexión de la CPU, esto completará la instalaciónation.**
- 0 **Consulte el manual de usuario del disipador de calor de la CPU para obtener una información más detallada acerca del procedimiento de instalación.**

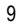

### **Paso 2: Instalar los módulos de memoria**

La placa base tiene 3 ranuras para módulos de memoria dual en línea (DIMM) que soporte 6 bancos. La BIOS detectará automáticamente el tipo y el tamaño de memoria. Para instalar el módulo de memoria, púlselo verticalmente en la ranura de DIMM. El módulo DIMM solo ajustará en una dirección gracias a la hendidura. El tamaño de la memoria puede variar dependiendo de las ranura.

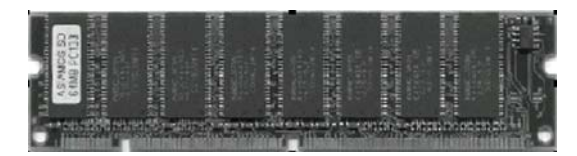

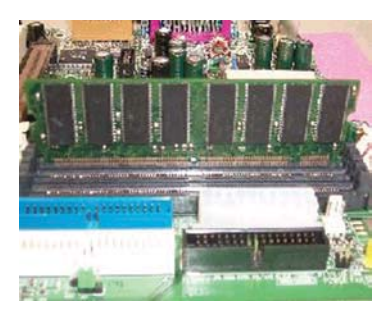

1. La ranura DIMM tiene dos hendidura para que el módulo DIMM de memoria sólo se ajuste en una dirección.

SDRAM

- 2. Introduzca el módulo de memoria DIMM verticalmente en la ranura y púlselo hacia abajo.
- 3. Cierre el clip plástico situado en los bordes las ranuras DIMM para asegurar los módulos.

Si desea desinstalar el módulo DIMM, siga los pasos de instalación en orden inverso.

0 **Observe que el módulo DIMM sólo ajusta en una posición gracias a las dos muescas. Si no se introduce con la orientación adecuada no se podrá instalar correctamente. Cambie la dirección de la introducción.**

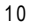

### **Paso 3: Instalación de las tarjetas de expansión**

- 1. Lea el documento de instrucciones de las tarjetas de expansión correspondientes antes de instalarlas en el equipo.
- 2. Retire la cubierta, los tornillos y los soportes del equipo.
- 3. Introduzca firmemente la tarjeta en la ranura de expansión de la placa base.
- 4. Asegúrese de que los contactos de metal de la tarjeta quedan bien asentados en la ranura.
- 5. Repone el tornillo para asegurar el soporte de la ranura en la tarjeta de expansión.
- 6. Repone la cubierta del chasis del equipo.
- 7. Encienda el equipo, si es necesario, configure la utilidad de la BIOS de las tarjetas de expansión.
- 8. Instale el controlador apropiado desde el sistema operativo.

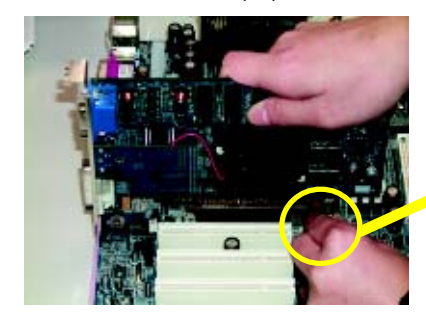

Tarjeta AGP

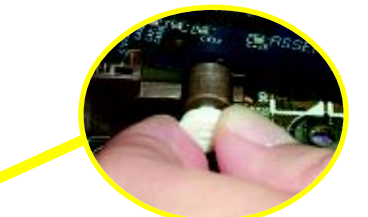

Extraiga con cuidado la pequeña barra blanca plástica situada al final de la ranura AGP cuando intente instalar/desinstalar la tarjeta AGP. Alinee la tarjeta AGP con la ranura de AGP en placa y apriete firmemente hacia abajo la tarjeta. Asegúrese de que la tarjeta AGP queda correctamente sujeta con la pequeña barra blanca de plástico.

#### **Puntos a tener en cuenta cuando instale el CNR**

Para evitar problemas mecánicos, utilice una tarjeta CNR estándar como la suministrada.

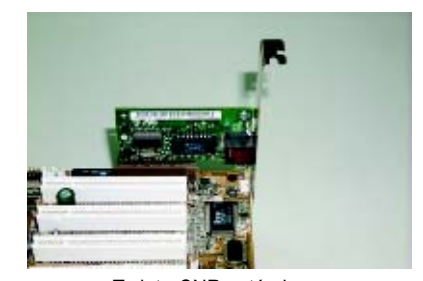

Tarjeta CNR estándar

## **Paso 4: Conexión de las cintas de datos, los cables de la caja y la fuente de alimentación**

**Paso4-1:Introducción al panel I/O**

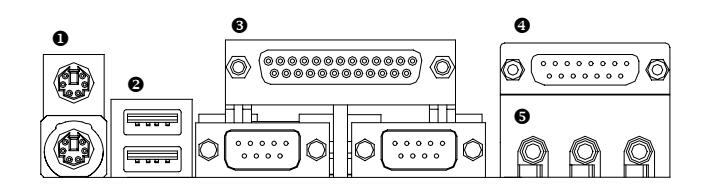

#### X**Conexiones PS/2 de teclado y ratón**

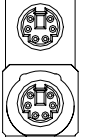

Conector de ratón PS/2 (6 contactos hembra)

Conector de teclado PS/2 (6 contactos hembra)

 $\triangleright$  Este conector admite un teclado y un ratón PS/2 estándar.

#### $\bullet$  Conector USB

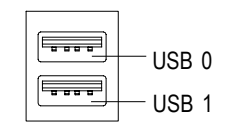

¾Antes de conectar los dispositivos a la conexión USB, asegúrese de que los dispositivos, como por ejemplo el teclado USB, ratón, escáner, zip, altavoces, etc. disponen de una interfaz USB estándar. Compruebe también que el sistema operativo (Win 95 con suplemento USB, Win98, Windows 2000, Windows ME o WinNT con SP 6) admite el controlador USB. En caso contrario, contacte con el distribuidor del sistema operativo para obtener un parche o una actualización del controlador. Para obtener más información, contacte con el distribuidor de su sistema operativo o dispositivo.

### $\odot$  Puerto paralelo y puertos en serie (COMA/COMB)

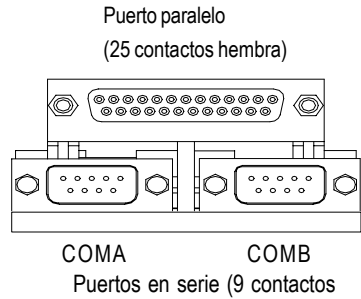

- masculinos)
- [ **Puertos de juego /MIDI**

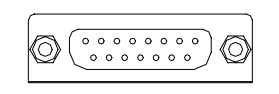

Joystick/ MIDI (15 contactos hembra)

1 puerto paralelo. Los dispositivos como la impresora, deben conectarse al puerto paralelo; el ratón, el módem, etc... deben conectarse a los puertos en serie.

¾ Este conector admite 2 puertos COM estándar y

 $\triangleright$  Esta conexión admite un teclado MIDI y otros dispositivos de audio.

### \ **Conectores de audio**

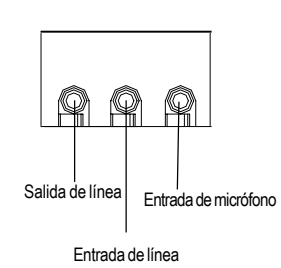

¾ Tras la instalación del controlador de sonido en placa, debe conectar los altavoces a la conexión Salida de línea, el micrófono a Entrada de micrófono. Los dispositivos como CD-ROM, walkman, etc... deben conectarse a la conexión Entrada de línea.

# **Step 4-2: Introducción a los conectores**

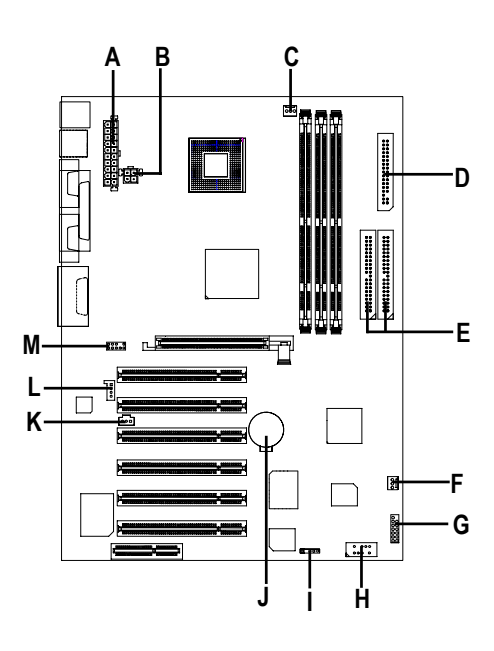

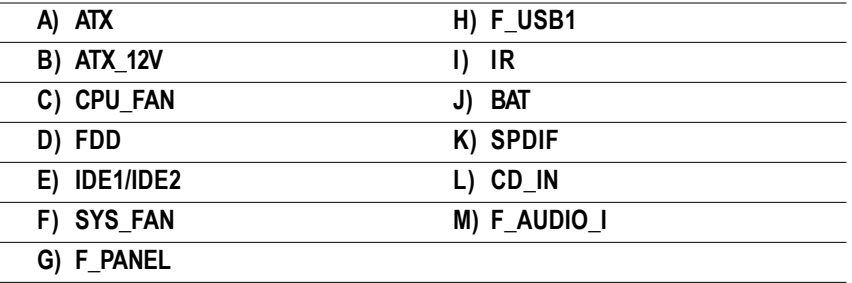

### **C) CPU\_FAN (Conexión del ventilador de la CPU)**

$$
\begin{array}{c}\n\circ \\
\hline\n\circ \\
\hline\n\circ\n\end{array}\n\begin{array}{c}\n\circ\text{SENSE} \\
\hline\n\circ\n\end{array}\n\end{array}
$$

- ¾ Observe que una correcta instalación del ventilador de la CPU es esencial para asegurar que la CPU funcione bajo condiciones normales y evitar el sobrecalentamiento. La conexión del ventilador de la CPU admite una corriente máxima de 600mA.
- **F) SYS\_FAN (Conexión del ventilador D) FDD (Conexión de la disquetera) del sistema)**

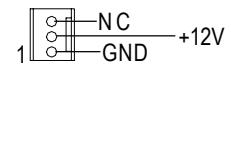

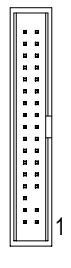

**E) Conexión IDE1/IDE2 [IDE1 / IDE2 Connector(Primaria/Secundaria)]**

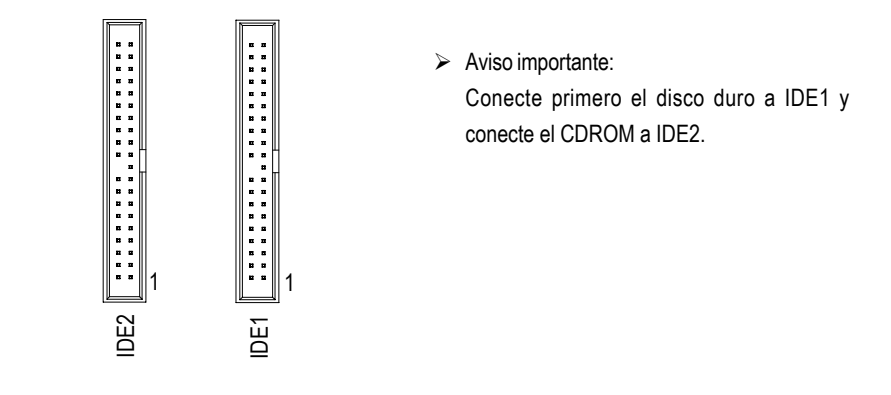

Placa base GA-8SDX

### **H) F\_USB1 (USB frontal)**

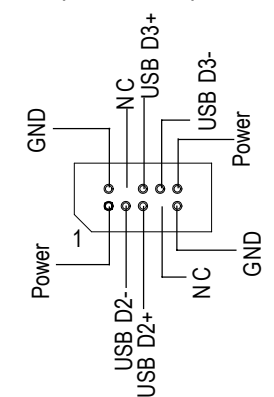

¾ Tenga cuidado con la polaridad de la conexión USB del panel frontal. Compruebe la asignación de contactos mientras conecta el cable USB al panel frontal. Póngase en contacto con su distribuidor más cercano para obtener un cable USB óptimo para el panel frontal.

**M) F\_AUDIO\_I (Audio frontal)**

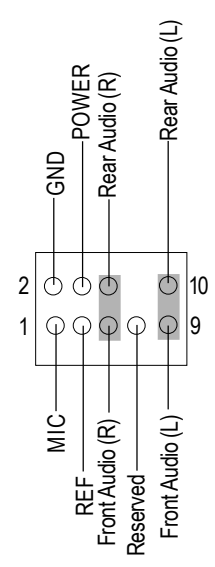

¾Si desea utilizar la conexión "Audio frontal", Debe configurar los puentes 5-6,9-10. Para utilizar la cabecera del audio frontal, el chasis debe disponer de una conexión frontal de audio. Asegúrese también de que la asignación de contactos del cable es la misma que la de la cabecera MB. Para conocer si el chasis que va a comprar soporta la conexión frontal de audio, póngase en contacto con su distribuidor.

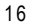

### **B) ATX\_12V (Conexión de alimentación +12V)**

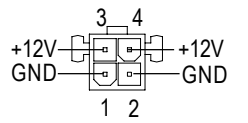

¾ Esta conexión (ATX +12V) se utiliza únicamente para el voltaje central de la CPU.

### **A) ATX (Alimentación ATX)**

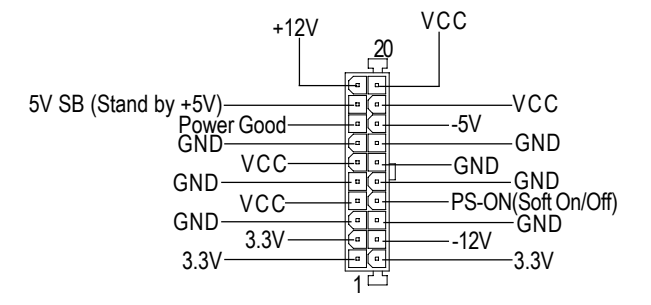

¾ El cable de alimentación de corriente alterna debería conectarse únicamente a su unidad de fuente de alimentación después de haber conectado firmemente el cable de alimentación ATX y otros dispositivos a la placa base.

### **L) CD\_IN (Entrada de línea de Audio CD)**

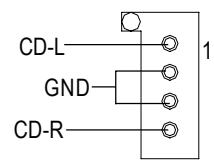

### **G) F\_PANEL (Conexión de 2x7 contactos)**

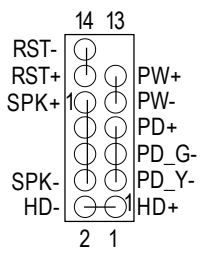

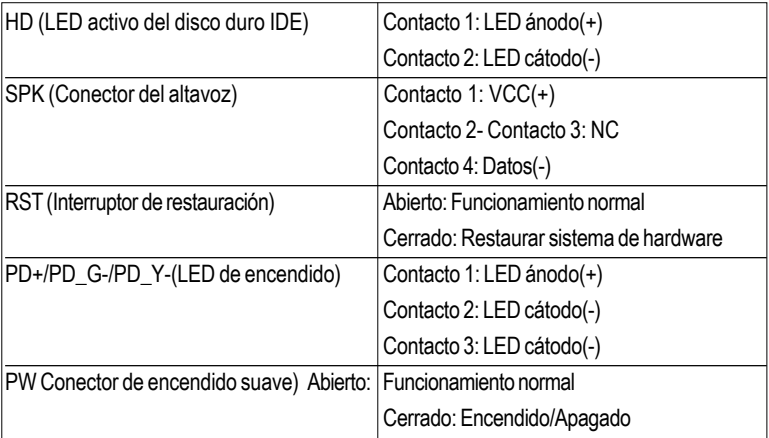

¾ Conecte el LED de encendido, el altavoz de PC, el interruptor de encendido y el de reinicio del panel frontal del chasis de acuerdo con la asignación de contactos anterior.

### **I) IR (Conexión IR)**

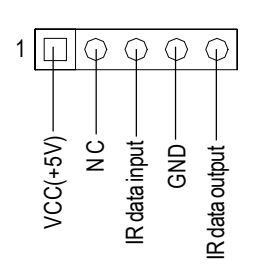

¾ Tenga cuidado con la polaridad de la conexión IR cuando conecte el IR. Póngase en contacto con el distribuidor más cercano para obtener un dispositivo IR opcional.

**K) SPDIF (SPDIF)**

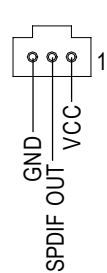

 $\triangleright$  La salida SPDIF puede proporcionar audio digital a altavoces externos o datos AC comprimidos a un Decodificador digital Dolby externo. Utilice esta característica sólo cuando el sistema estéreo tenga función de salida digital.

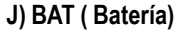

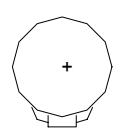

### **PRECAUCIÓN**

- Existe peligro de explosión si la batería no se cambia de forma adecuada.
- \* Reemplace solamente con el mismo tipo o un tipo recomendado por el fabricante.
- Deshágase de las baterías agotadas de acuerdo con las instrucciones del fabricante.

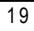